## 3ー3 プログラムの記述と基本知識

変数とは

## 数値やデータをプログラムで扱うための箱 ここで保持したデータをいじっていきます

#画像を読み込むためにはImageのどのファイルを使用するか指定  $img@1$  = Image.open("ocr-test.png")

Img01に入れたデータを加工していく

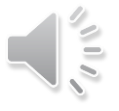